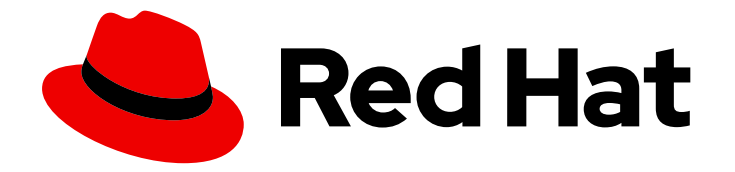

# Red Hat build of MicroShift 4.16

# **Configuring**

Configuring MicroShift

Last Updated: 2024-06-26

Configuring MicroShift

## Legal Notice

Copyright © 2024 Red Hat, Inc.

The text of and illustrations in this document are licensed by Red Hat under a Creative Commons Attribution–Share Alike 3.0 Unported license ("CC-BY-SA"). An explanation of CC-BY-SA is available at

http://creativecommons.org/licenses/by-sa/3.0/

. In accordance with CC-BY-SA, if you distribute this document or an adaptation of it, you must provide the URL for the original version.

Red Hat, as the licensor of this document, waives the right to enforce, and agrees not to assert, Section 4d of CC-BY-SA to the fullest extent permitted by applicable law.

Red Hat, Red Hat Enterprise Linux, the Shadowman logo, the Red Hat logo, JBoss, OpenShift, Fedora, the Infinity logo, and RHCE are trademarks of Red Hat, Inc., registered in the United States and other countries.

Linux ® is the registered trademark of Linus Torvalds in the United States and other countries.

Java ® is a registered trademark of Oracle and/or its affiliates.

XFS ® is a trademark of Silicon Graphics International Corp. or its subsidiaries in the United States and/or other countries.

MySQL<sup>®</sup> is a registered trademark of MySQL AB in the United States, the European Union and other countries.

Node.js ® is an official trademark of Joyent. Red Hat is not formally related to or endorsed by the official Joyent Node.js open source or commercial project.

The OpenStack ® Word Mark and OpenStack logo are either registered trademarks/service marks or trademarks/service marks of the OpenStack Foundation, in the United States and other countries and are used with the OpenStack Foundation's permission. We are not affiliated with, endorsed or sponsored by the OpenStack Foundation, or the OpenStack community.

All other trademarks are the property of their respective owners.

## Abstract

This document provides instructions for configuring MicroShift.

# Table of Contents

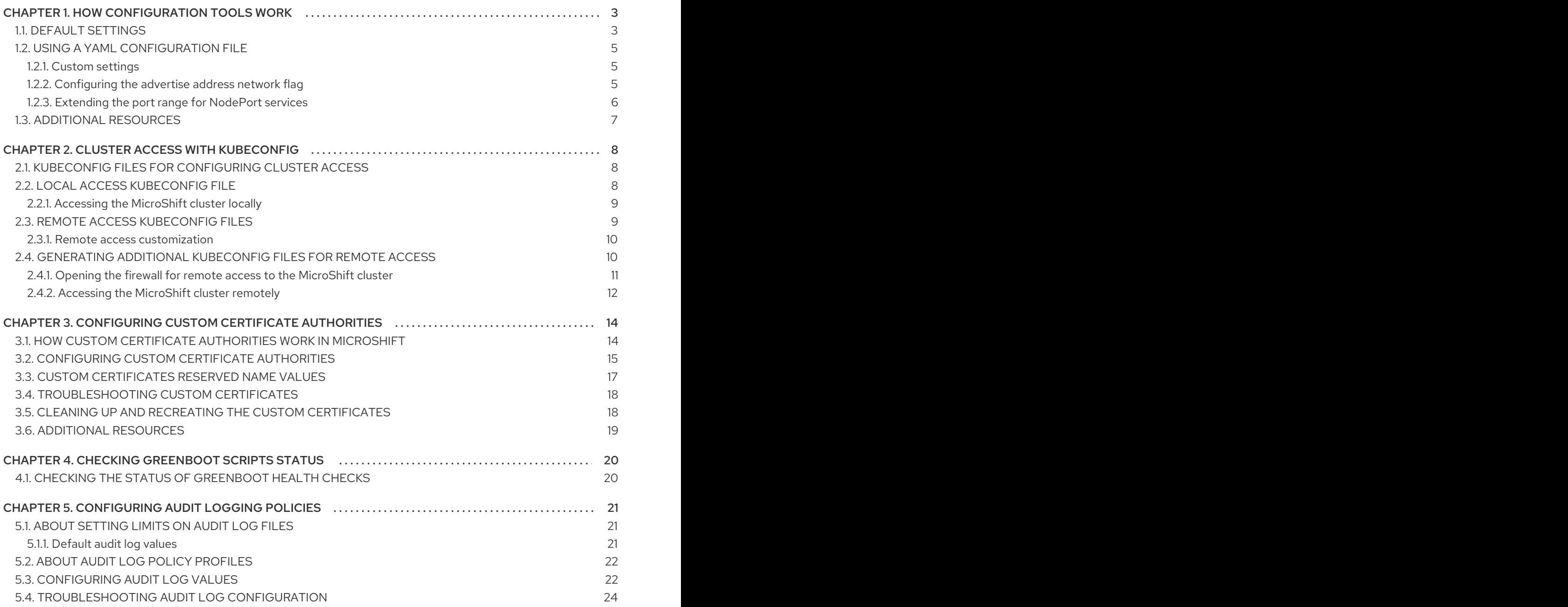

# CHAPTER 1. HOW CONFIGURATION TOOLS WORK

<span id="page-6-0"></span>A YAML file customizes MicroShift instances with your preferences, settings, and parameters.

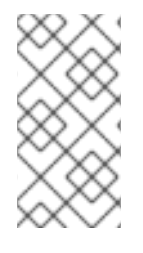

#### **NOTE**

If you want to make configuration changes or deploy applications through the MicroShift API with tools other than **kustomize** manifests, you must wait until the Greenboot health checks have finished. This ensures that your changes are not lost if Greenboot rolls your **rpm-ostree** system back to an earlier state.

# <span id="page-6-1"></span>1.1. DEFAULT SETTINGS

If you do not create a **config.yaml** file, default values are used. The following example shows the default configuration settings.

To see the default values, run the following command:

\$ microshift show-config

#### Default values example output in YAML form

<span id="page-6-9"></span><span id="page-6-8"></span><span id="page-6-7"></span><span id="page-6-6"></span><span id="page-6-5"></span><span id="page-6-4"></span><span id="page-6-3"></span><span id="page-6-2"></span>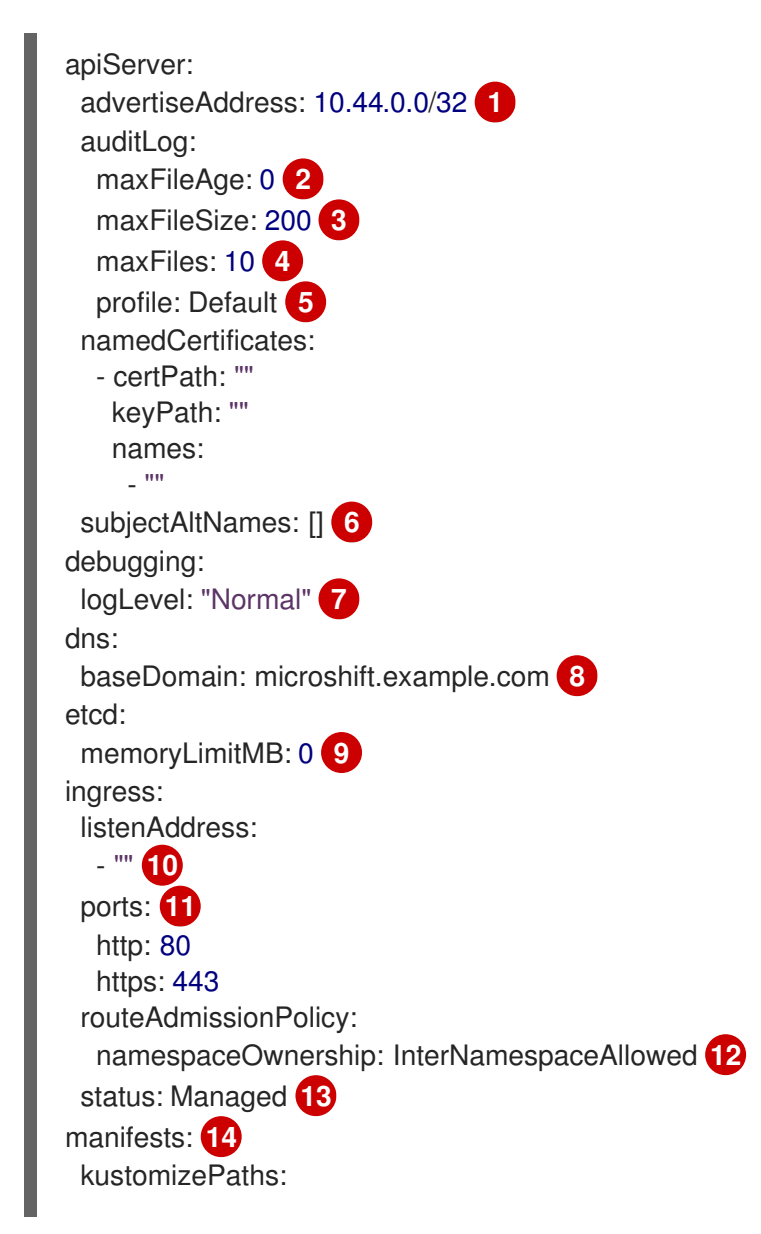

<span id="page-7-10"></span><span id="page-7-9"></span><span id="page-7-8"></span><span id="page-7-7"></span><span id="page-7-6"></span><span id="page-7-5"></span><span id="page-7-4"></span><span id="page-7-3"></span><span id="page-7-2"></span><span id="page-7-1"></span><span id="page-7-0"></span>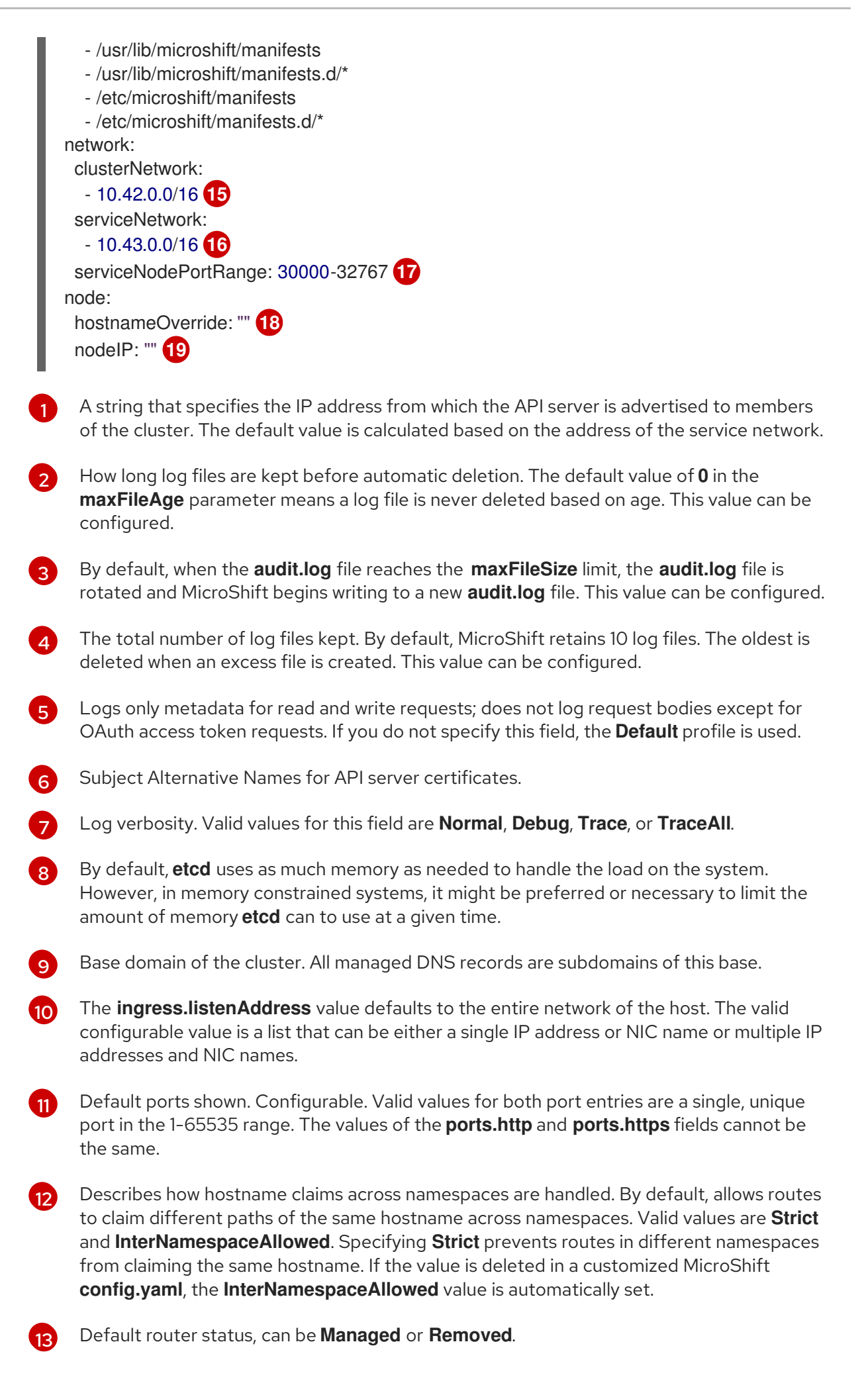

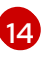

The locations on the file system to scan for **kustomization** files to use to load manifests. Set to a list of paths to scan only those paths. Set to an empty list to disable loading

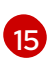

A block of IP addresses from which pod IP addresses are allocated. This field is immutable after installation.

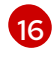

A block of virtual IP addresses for Kubernetes services. IP address pool for services. A single entry is supported. This field is immutable after installation.

The port range allowed for Kubernetes services of type **NodePort**. If not specified, the default range of 30000-32767 is used. Services without a **NodePort** specified are automatically allocated one from this range. This parameter can be updated after the cluster is installed.

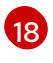

[19](#page-7-10)

The name of the node. The default value is the hostname. If non-empty, this string is used to identify the node instead of the hostname.

The IP address of the node. The default value is the IP address of the default route.

# <span id="page-8-0"></span>1.2. USING A YAML CONFIGURATION FILE

At start up, MicroShift checks the system-wide **/etc/microshift/** directory for a configuration file named **config.yaml**. If the configuration file does not exist in the directory, the built-in default values are used to start the service.

### <span id="page-8-1"></span>1.2.1. Custom settings

To create custom configurations, you must create a **config.yaml** file in the **/etc/microshift/** directory, and then change any settings that are expected to override the defaults before starting or restarting MicroShift.

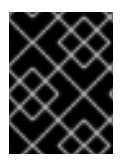

#### IMPORTANT

Restart MicroShift after changing any configuration settings to have them take effect. The **config.yaml** file is read only when MicroShift starts.

#### TIP

If you add all of the configurations you need at the same time, you can minimize system restarts.

#### <span id="page-8-2"></span>1.2.2. Configuring the advertise address network flag

The **apiserver.advertiseAddress** flag specifies the IP address on which to advertise the API server to members of the cluster. This address must be reachable by the cluster. You can set a custom IP address here, but you must also add the IP address to a host interface. Customizing this parameter preempts MicroShift from adding a default IP address to the **br-ex** network interface.

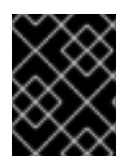

#### IMPORTANT

If you customize the **advertiseAddress** IP address, make sure it is reachable by the cluster when MicroShift starts by adding the IP address to a host interface.

[<sup>17</sup>](#page-7-8)

If unset, the default value is set to the next immediate subnet after the service network. For example, when the service network is **10.43.0.0/16**, the **advertiseAddress** is set to **10.44.0.0/32**.

#### <span id="page-9-0"></span>1.2.3. Extending the port range for NodePort services

The **serviceNodePortRange** setting extends the port range available to NodePort services. This option is useful when specific standard ports under the **30000-32767** range need to be exposed. For example, if your device needs to expose the **1883/tcp** MQ Telemetry Transport (MQTT) port on the network because client devices cannot use a different port.

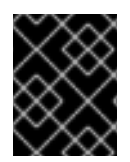

#### IMPORTANT

NodePorts can overlap with system ports, causing a malfunction of the system or MicroShift.

Consider the following when configuring the NodePort service ranges:

- Do not create any NodePort service without an explicit **nodePort** selection. When an explicit **nodePort** is not specified, the port is assigned randomly by the **kube-apiserver** and cannot be predicted.
- Do not create any NodePort service for any system service port, MicroShift port, or other services you expose on your device **HostNetwork**.
- Table one specifies ports to avoid when extending the port range:

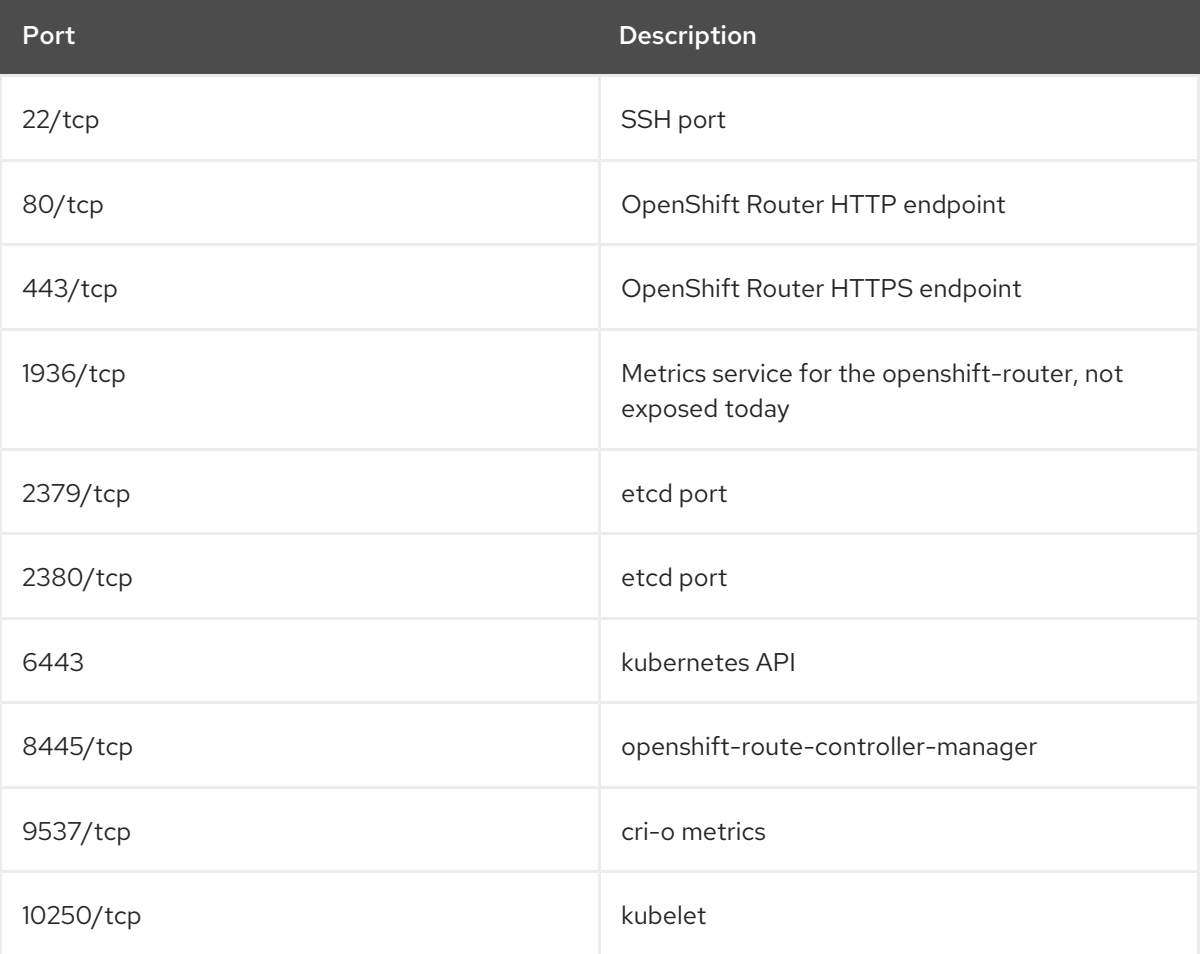

#### Table 1.1. Ports to avoid.

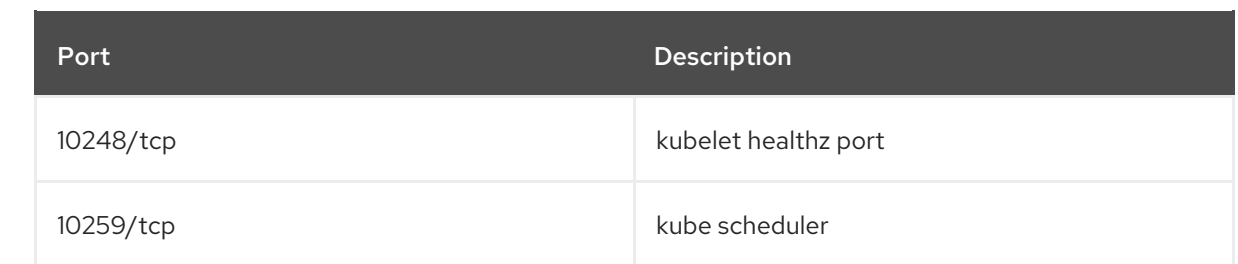

# <span id="page-10-0"></span>1.3. ADDITIONAL RESOURCES

• Checking [Greenboot](#page-23-2) status

# CHAPTER 2. CLUSTER ACCESS WITH KUBECONFIG

<span id="page-11-0"></span>Learn about how **kubeconfig** files are used with MicroShift deployments. CLI tools use **kubeconfig** files to communicate with the API server of a cluster. These files provide cluster details, IP addresses, and other information needed for authentication.

# <span id="page-11-1"></span>2.1. KUBECONFIG FILES FOR CONFIGURING CLUSTER ACCESS

The two categories of **kubeconfig** files used in MicroShift are local access and remote access. Every time MicroShift starts, a set of **kubeconfig** files for local and remote access to the API server are generated. These files are generated in the **/var/lib/microshift/resources/kubeadmin/** directory using preexisting configuration information.

Each access type requires a different authentication certificate signed by different Certificate Authorities (CAs). The generation of multiple **kubeconfig** files accommodates this need.

You can use the appropriate **kubeconfig** file for the access type needed in each case to provide authentication details. The contents of MicroShift **kubeconfig** files are determined by either default built-in values or a **config.yaml** file.

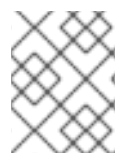

#### **NOTE**

A **kubeconfig** file must exist for the cluster to be accessible. The values are applied from built-in default values or a **config.yaml**, if one was created.

#### Example contents of the kubeconfig files

<span id="page-11-5"></span><span id="page-11-4"></span><span id="page-11-3"></span>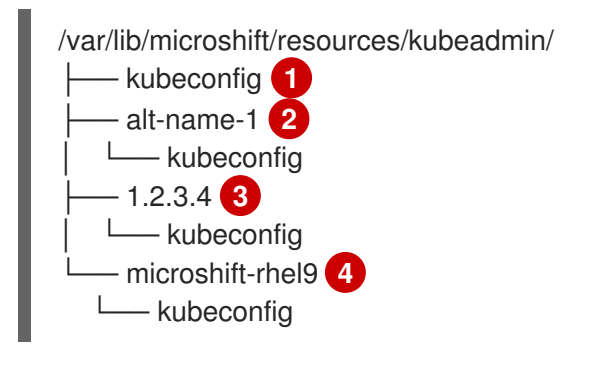

- <span id="page-11-6"></span>[1](#page-11-3) Local host name. The main IP address of the host is always the default.
- [2](#page-11-4) Subject Alternative Names for API server certificates.
- [3](#page-11-5) DNS name.
- [4](#page-11-6) MicroShift host name.

# <span id="page-11-2"></span>2.2. LOCAL ACCESS KUBECONFIG FILE

The local access **kubeconfig** file is written to **/var/lib/microshift/resources/kubeadmin/kubeconfig**. This **kubeconfig** file provides access to the API server using **localhost**. Choose this file when you are connecting the cluster locally.

#### Example contents of **kubeconfig** for local access

```
clusters:
```
- cluster:

certificate-authority-data: <br/>base64 CA> server: https://localhost:6443

The **localhost kubeconfig** file can only be used from a client connecting to the API server from the same host. The certificates in the file do not work for remote connections.

### <span id="page-12-0"></span>2.2.1. Accessing the MicroShift cluster locally

Use the following procedure to access the MicroShift cluster locally by using a **kubeconfig** file.

#### **Prerequisites**

You have installed the **oc** binary.

#### Procedure

1. Optional: to create a **~/.kube/** folder if your RHEL machine does not have one, run the following command:

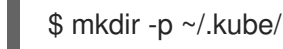

2. Copy the generated local access **kubeconfig** file to the **~/.kube/** directory by running the following command:

\$ sudo cat /var/lib/microshift/resources/kubeadmin/kubeconfig > ~/.kube/config

3. Update the permissions on your **~/.kube/config** file by running the following command:

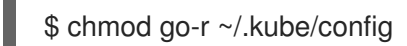

#### Verification

Verify that MicroShift is running by entering the following command:

\$ oc get all -A

# <span id="page-12-1"></span>2.3. REMOTE ACCESS KUBECONFIG FILES

When a MicroShift cluster connects to the API server from an external source, a certificate with all of the alternative names in the SAN field is used for validation. MicroShift generates a default **kubeconfig** for external access using the **hostname** value. The defaults are set in the **<node.hostnameOverride>**, **<node.nodeIP>** and **api.<dns.baseDomain>** parameter values of the default **kubeconfig** file.

The **/var/lib/microshift/resources/kubeadmin/<hostname>/kubeconfig** file uses the **hostname** of the machine, or **node.hostnameOverride** if that option is set, to reach the API server. The CA of the **kubeconfig** file is able to validate certificates when accessed externally.

#### Example contents of a default **kubeconfig** file for remote access

clusters:

- cluster: certificate-authority-data: <br/>base64 CA> server: https://microshift-rhel9:6443

#### <span id="page-13-0"></span>2.3.1. Remote access customization

Multiple remote access **kubeconfig** file values can be generated for accessing the cluster with different IP addresses or host names. An additional **kubeconfig** file generates for each entry in the **apiServer.subjectAltNames** parameter. You can copy remote access **kubeconfig** files from the host during times of IP connectivity and then use them to access the API server from other workstations.

### <span id="page-13-1"></span>2.4. GENERATING ADDITIONAL KUBECONFIG FILES FOR REMOTE **ACCESS**

You can generate additional **kubeconfig** files to use if you need more host names or IP addresses than the default remote access file provides.

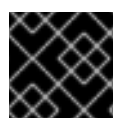

#### IMPORTANT

You must restart MicroShift for configuration changes to be implemented.

#### **Prerequisites**

You have created a **config.yaml** for MicroShift.

#### Procedure

1. Optional: You can show the contents of the **config.yaml**. Run the following command:

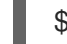

\$ cat /etc/microshift/config.yaml

2. Optional: You can show the contents of the remote-access **kubeconfig** file. Run the following command:

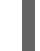

\$ cat /var/lib/microshift/resources/kubeadmin/<hostname>/kubeconfig

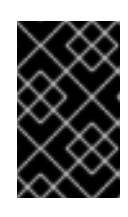

#### IMPORTANT

Additional remote access **kubeconfig** files must include one of the server names listed in the Red Hat build of MicroShift **config.yaml** file. Additional **kubeconfig** files must also use the same CA for validation.

3. To generate additional **kubeconfig** files for additional DNS names SANs or external IP addresses, add the entries you need to the **apiServer.subjectAltNames** field. In the following example, the DNS name used is **alt-name-1** and the IP address is **1.2.3.4**.

#### Example **config.yaml** with additional authentication values

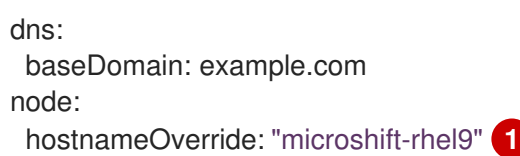

<span id="page-14-3"></span><span id="page-14-2"></span><span id="page-14-1"></span>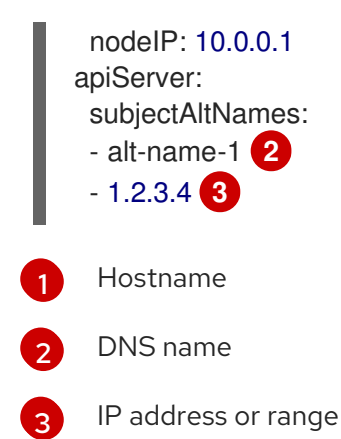

4. Restart MicroShift to apply configuration changes and auto-generate the **kubeconfig** files you need by running the following command:

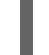

\$ sudo systemctl restart microshift

5. To check the contents of additional remote-access **kubeconfig** files, insert the name or IP address as listed in the **config.yaml** into the **cat** command. For example, **alt-name-1** is used in the following example command:

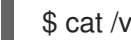

\$ cat /var/lib/microshift/resources/kubeadmin/alt-name-1/kubeconfig

6. Choose the **kubeconfig** file to use that contains the SAN or IP address you want to use to connect your cluster. In this example, the **kubeconfig** containing`alt-name-1` in the **cluster.server** field is the correct file.

#### Example contents of an additional **kubeconfig** file

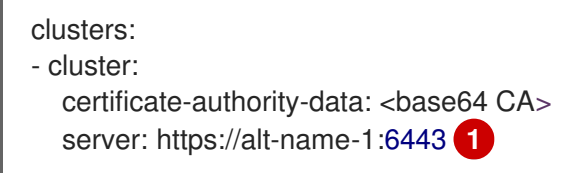

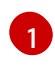

<span id="page-14-4"></span>The **/var/lib/microshift/resources/kubeadmin/alt-name-1/kubeconfig** file values are from the **apiServer.subjectAltNames** configuration values.

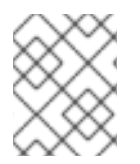

#### **NOTE**

All of these parameters are included as common names (CN) and subject alternative names (SAN) in the external serving certificates for the API server.

#### <span id="page-14-0"></span>2.4.1. Opening the firewall for remote access to the MicroShift cluster

Use the following procedure to open the firewall so that a remote user can access the MicroShift cluster. This procedure must be completed before a workstation user can access the cluster remotely.

For this procedure, **user@microshift** is the user on the MicroShift host machine and is responsible for setting up that machine so that it can be accessed by a remote user on a separate workstation.

#### **Prerequisites**

- You have installed the **oc** binary.
- Your account has cluster administration privileges.

#### Procedure

As **user@microshift** on the MicroShift host, open the firewall port for the Kubernetes API server (**6443/tcp**) by running the following command:

[user@microshift]\$ sudo firewall-cmd --permanent --zone=public --add-port=6443/tcp && sudo firewall-cmd --reload

#### Verification

As **user@microshift**, verify that MicroShift is running by entering the following command:

[user@microshift]\$ oc get all -A

#### <span id="page-15-0"></span>2.4.2. Accessing the MicroShift cluster remotely

Use the following procedure to access the MicroShift cluster from a remote location by using a **kubeconfig** file.

The **user@workstation** login is used to access the host machine remotely. The **<user>** value in the procedure is the name of the user that **user@workstation** logs in with to the MicroShift host.

#### **Prerequisites**

- You have installed the **oc** binary.
- **The user@microshift** has opened the firewall from the local host.

#### Procedure

1. As **user@workstation**, create a **~/.kube/** folder if your RHEL machine does not have one by running the following command:

[user@workstation]\$ mkdir -p ~/.kube/

2. As **user@workstation**, set a variable for the hostname of your MicroShift host by running the following command:

[user@workstation]\$ MICROSHIFT\_MACHINE=<name or IP address of MicroShift machine>

3. As **user@workstation**, copy the generated **kubeconfig** file that contains the host name or IP address you want to connect with from the RHEL machine running MicroShift to your local machine by running the following command:

[user@workstation]\$ ssh <user>@\$MICROSHIFT\_MACHINE "sudo cat /var/lib/microshift/resources/kubeadmin/\$MICROSHIFT\_MACHINE/kubeconfig" > ~/.kube/config

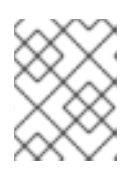

#### **NOTE**

To generate the **[kubeconfig](https://access.redhat.com/documentation/en-us/red_hat_build_of_microshift/4.16/html/configuring/microshift-kubeconfig#generating-additional-kubeconfig-files_microshift-kubeconfig)** files for this step, see Generating additional kubeconfig files for remote access.

4. As **user@workstation**, update the permissions on your **~/.kube/config** file by running the following command:

\$ chmod go-r ~/.kube/config

#### Verification

As **user@workstation**, verify that MicroShift is running by entering the following command:

[user@workstation]\$ oc get all -A

# <span id="page-17-0"></span>CHAPTER 3. CONFIGURING CUSTOM CERTIFICATE AUTHORITIES

You can encrypt connections by using custom certificate authorities (CAs) with the MicroShift service.

### <span id="page-17-1"></span>3.1. HOW CUSTOM CERTIFICATE AUTHORITIES WORK IN MICROSHIFT

The default API server certificate is issued by an internal MicroShift cluster certificate authority (CA). Clients outside of the cluster cannot verify the API server certificate by default. This certificate can be replaced by a custom server certificate that is issued externally by a custom CA that clients trust. The following steps illustrate the workflow in MicroShift:

- 1. Copy the certificates and keys to the preferred directory in the host operating system. Ensure that the files are accessible by root only.
- 2. Update the MicroShift configuration for each custom CA by specifying the certificate names and new fully qualified domain name (FQDN) in the MicroShift **/etc/microshift/config.yaml** configuration file.

Each certificate configuration can contain the following values:

- The certificate file location is a required value.
- A single common name containing the API server DNS and IP address or IP address range.

#### TIP

In most cases, MicroShift generates a new **kubeconfig** for your custom CA that includes the IP address or range that you specify. The exception is when wildcards are specified for the IP address. In this case, MicroShift generates a **kubeconfig** with the public IP address of the server. To use wildcards, you must update the **kubeconfig** file with your specific details.

- Multiple Subject Alternative Names (SANs) containing the API server DNS and IP addresses or a wildcard certificate.
- You can provide additional DNS names for each certificate.
- 3. After the MicroShift service restarts, you must copy the generated **kubeconfig** files to the client.
- 4. Configure additional CAs on the client system. For example, you can update CA bundles in the Red Hat Enterprise Linux (RHEL) truststore.
- 5. The certificates and keys are read from the specified file location on the host. Testing and validation of configuration is done from the client.
- 6. External server certificates are not automatically renewed. You must manually rotate your external certificates.

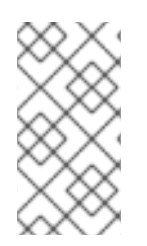

#### **NOTE**

If any validation fails, the MicroShift service skips the custom configuration and uses the default certificate to start. The priority is to continue the service uninterrupted. MicroShift logs errors when the service starts. Common errors include expired certificates, missing files, or incorrect IP addresses.

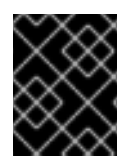

#### IMPORTANT

Custom server certificates have to be validated against CA data configured in the trust root of the host operating system. For information, see The [system-wide](https://access.redhat.com/documentation/en-us/red_hat_enterprise_linux/9/html/securing_networks/using-shared-system-certificates_securing-networks#the-system-wide-trust-store_using-shared-system-certificates) truststore .

## <span id="page-18-0"></span>3.2. CONFIGURING CUSTOM CERTIFICATE AUTHORITIES

To configure externally generated certificates and domain names using custom certificate authorities (CAs), add them to the MicroShift **/etc/microshift/config.yaml** configuration file. You must also configure the host operating system trust root.

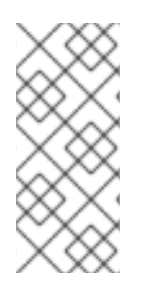

### **NOTE**

Externally generated **kubeconfig** files are created in the **/var/lib/microshift/resources/kubeadmin/<hostname>/kubeconfig** directory. If you need to use **localhost** in addition to externally generated configurations, retain the original **kubeconfig** file in its default location. The **localhost kubeconfig** file uses the self-signed certificate authority.

#### **Prerequisites**

- The OpenShift CLI (**oc**) is installed.
- You have access to the cluster as a user with the cluster administration role.
- The certificate authority has issued the custom certificates.
- A MicroShift **/etc/microshift/config.yaml** configuration file exists.

#### Procedure

<span id="page-18-3"></span> $\mathbf{R}$ 

- 1. Copy the custom certificates you want to add to the trust root of the MicroShift host. Ensure that the certificate and private keys are only accessible to MicroShift.
- <span id="page-18-2"></span><span id="page-18-1"></span>2. For each custom CA that you need, add an **apiServer** section called **namedCertificates** to the **/etc/microshift/config.yaml** MicroShift configuration file by using the following example:
	- [1](#page-18-1) [2](#page-18-2) Add the full path to the certificate. Add the full path to the certificate key. apiServer: namedCertificates: - certPath: ~/certs/api\_fqdn\_1.crt **1** keyPath: ~/certs/api\_fqdn\_1.key **2** - certPath: ~/certs/api\_fqdn\_2.crt keyPath: ~/certs/api\_fqdn\_2.key names: **3** - api fqdn 1 - \*.apps.external.com
		- Optional. Add a list of explicit DNS names. Leading wildcards are allowed. If no names are provided, the implicit names are extracted from the certificates.

3. Restart the {microshift-service} to apply the certificates by running the following command:

\$ systemctl microshift restart

- 4. Wait a few minutes for the system to restart and apply the custom server. New **kubeconfig** files are generated in the **/var/lib/microshift/resources/kubeadmin/** directory.
- 5. Copy the **kubeconfig** files to the client. If you specified wildcards for the IP address, update the **kubeconfig** to remove the public IP address of the server and replace that IP address with the specific wildcard range you want to use.
- 6. From the client, use the following steps:
	- a. Specify the **kubeconfig** to use by running the following command:

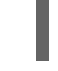

\$ export KUBECONFIG=~/custom-kubeconfigs/kubeconfig **1**

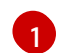

<span id="page-19-0"></span>Use the location of the copied **kubeconfig** file as the path.

b. Check that the certificates are applied by using the following command:

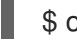

\$ oc --certificate-authority ~/certs/ca.ca get node

#### Example output

oc get node NAME STATUS ROLES AGE VERSION dhcp-1-235-195.arm.example.com Ready control-plane,master,worker 76m v1.29.2

c. Add the new CA file to the \$KUBECONFIG environment variable by running the following command:

\$ oc config set clusters.microshift.certificate-authority /tmp/certificate-authority-datanew.crt

d. Verify that the new **kubeconfig** file contains the new CA by running the following command:

\$ oc config view --flatten

#### Example externally generated **kubeconfig** file

```
apiVersion: v1
clusters:
- cluster:
  certificate-authority: /tmp/certificate-authority-data-new.crt 1
  server: https://api.ci-ln-k0gim2b-76ef8.aws-2.ci.openshift.org:6443
 name: ci-ln-k0gim2b-76ef8
contexts:
- context:
  cluster: ci-ln-k0gim2b-76ef8
  user:
```
name: current-context: kind: Config preferences: {}

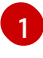

[1](#page-19-1) The **certificate-authority-data** section is not present in externally generated **kubeconfig** files. It is added with the **oc config set** command used previously.

e. Verify the **subject** and **issuer** of your customized API server certificate authority by running the following command:

\$ curl --cacert /tmp/caCert.pem https://\${fqdn\_name}:6443/healthz -v

#### Example output

Server certificate: subject: CN=kas-test-cert\_server start date: Mar 12 11:39:46 2024 GMT expire date: Mar 12 11:39:46 2025 GMT subjectAltName: host "dhcp-1-235-3.arm.eng.rdu2.redhat.com" matched cert's "dhcp-1- 235-3.arm.eng.rdu2.redhat.com" issuer: CN=kas-test-cert\_ca SSL certificate verify ok.

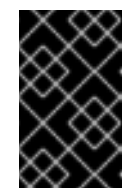

#### IMPORTANT

Either replace the **certificate-authority-data** in the generated **kubeconfig** file with the new **rootCA** or add the **certificate-authority-data** to the trust root of the operating system. Do not use both methods.

- f. Configure additional CAs in the trust root of the operating system. For example, in the RHEL Client truststore on the client system. See The [system-wide](https://access.redhat.com/documentation/en-us/red_hat_enterprise_linux/9/html/securing_networks/using-shared-system-certificates_securing-networks#the-system-wide-trust-store_using-shared-system-certificates) truststore for details.
	- Updating the certificate bundle with the configuration that contains the CA is recommended.
	- If you do not want to configure your certificate bundles, you can alternately use the **oc login localhost:8443 --certificate-authority=/path/to/cert.crt** command, but this method is not preferred.

## <span id="page-20-0"></span>3.3. CUSTOM CERTIFICATES RESERVED NAME VALUES

The following certificate problems cause MicroShift to ignore certificates dynamically and log an error:

- The certificate files do not exist on the disk or are not readable.
- The certificate is not parsable.
- The certificate overrides the internal certificates IPAddress/DNSNames in a **SubjectAlternativeNames** (SAN) field. Do not use a reserved name when configuring SANs.

#### Table 3.1. Reserved Names values

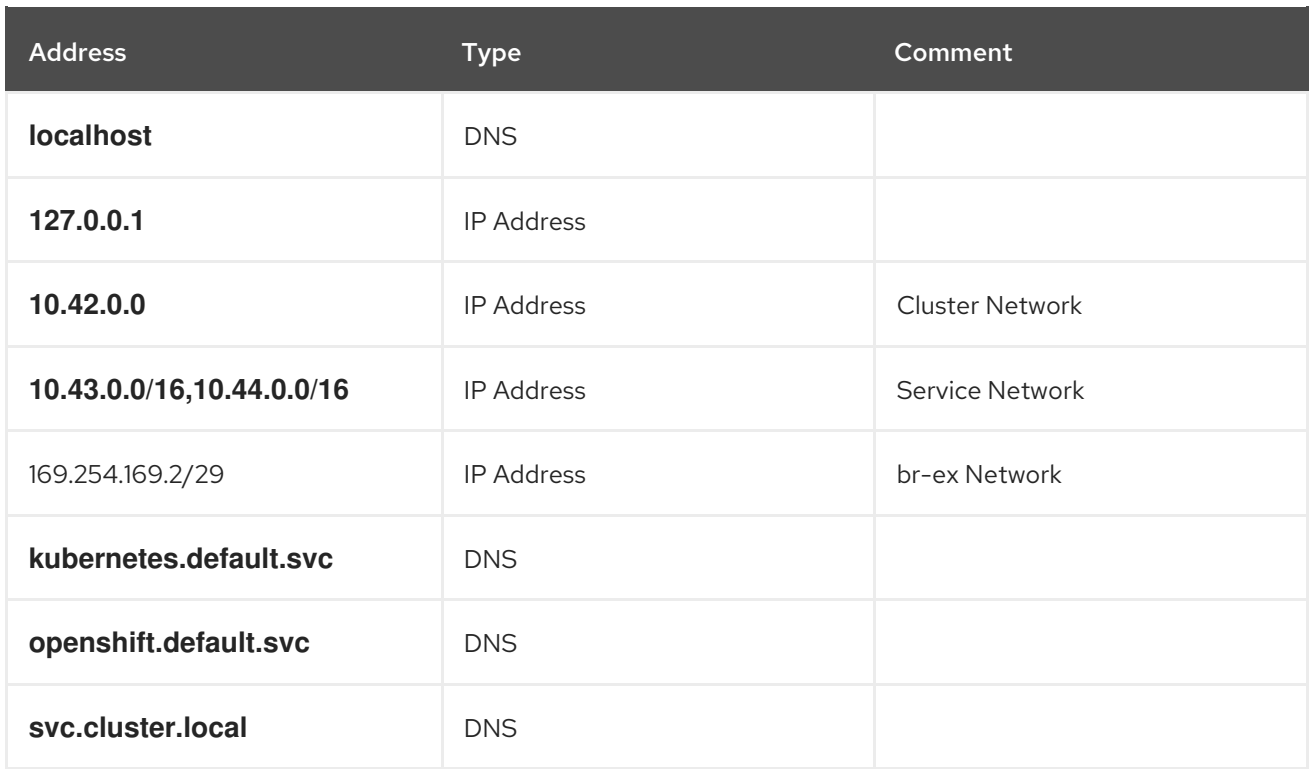

# <span id="page-21-0"></span>3.4. TROUBLESHOOTING CUSTOM CERTIFICATES

To troubleshoot the implementation of custom certificates, you can take the following steps.

#### Procedure

1. From MicroShift, ensure that the certificate is served by the **kube-apiserver** and verify that the certificate path is appended to the **--tls-sni-cert-key** FLAG by running the following command:

\$ journalctl -u microshift -b0 | grep tls-sni-cert-key

#### Example output

Jan 24 14:53:00 localhost.localdomain microshift[45313]: kube-apiserver I0124 14:53:00.649099 45313 flags.go:64] FLAG: --tls-sni-cert-key=" [/home/eslutsky/dev/certs/server.crt,/home/eslutsky/dev/certs/server.key;/var/lib/microshift/certs/ kube-apiserver-external-signer/kube-external-serving/server.crt,/var/lib/microshift/certs/kubeapiserver-external-signer/kube-external-serving/server.key;/var/lib/microshift/certs/kubeapiserver-localhost-signer/kube-apiserver-localhostserving/server.crt,/var/lib/microshift/certs/kube-apiserver-localhost-signer/kube-apiserver-

localhost-serving/server.key;/var/lib/microshift/certs/kube-apiserver-service-networksigner/kube-apiserver-service-network-serving/server.crt,/var/lib/microshift/certs/kubeapiserver-service-network-signer/kube-apiserver-service-network-serving/server.key

2. From the client, ensure that the **kube-apiserver** is serving the correct certificate by running the following command:

\$ openssl s\_client -connect <SNI\_ADDRESS>:6443 -showcerts | openssl x509 -text -noout in - | grep -C 1 "Alternative\|CN"

# <span id="page-21-1"></span>3.5. CLEANING UP AND RECREATING THE CUSTOM CERTIFICATES

To stop the MicroShift services, clean up the custom certificates and recreate the custom certificates, use the following steps.

#### Procedure

1. Stop the MicroShift services and clean up the custom certificates by running the following command:

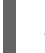

\$ sudo microshift-cleanup-data --cert

#### Example output

Stopping MicroShift services Removing MicroShift certificates MicroShift service was stopped Cleanup succeeded

2. Restart the MicroShift services to recreate the custom certificates by running the following command:

\$ sudo systemctl start microshift

## <span id="page-22-0"></span>3.6. ADDITIONAL RESOURCES

- [OpenShift:](https://docs.openshift.com/container-platform/4.16/security/certificates/api-server.html#customize-certificates-api-add-named_api-server-certificates) Add an API server named certificate
- RHEL: Creating and managing TLS keys and [certificates](https://access.redhat.com/documentation/en-us/red_hat_enterprise_linux/9/html/securing_networks/creating-and-managing-tls-keys-and-certificates_securing-networks#doc-wrapper)
- The [system-wide](https://access.redhat.com/documentation/en-us/red_hat_enterprise_linux/9/html/securing_networks/using-shared-system-certificates_securing-networks#the-system-wide-trust-store_using-shared-system-certificates) truststore
- OpenShift CLI [Reference:](https://docs.openshift.com/container-platform/4.16/cli_reference/openshift_cli/managing-cli-profiles.html) oc login

# <span id="page-23-2"></span><span id="page-23-0"></span>CHAPTER 4. CHECKING GREENBOOT SCRIPTS STATUS

To deploy applications or make other changes through the MicroShift API with tools other than **kustomize** manifests, you must wait until the Greenboot health checks have finished. This ensures that your changes are not lost if Greenboot rolls your **rpm-ostree** system back to an earlier state.

The **greenboot-healthcheck** service runs one time and then exits. After Greenboot has exited and the system is in a healthy state, you can proceed with configuration changes and deployments.

# <span id="page-23-1"></span>4.1. CHECKING THE STATUS OF GREENBOOT HEALTH CHECKS

Check the status of Greenboot health checks before making changes to the system or during troubleshooting. You can use any of the following commands to help you ensure that Greenboot scripts have finished running.

#### Procedure

To see a report of health check status, use the following command:

\$ systemctl show --property=SubState --value greenboot-healthcheck.service

- An output of **start** means that Greenboot checks are still running.
- An output of **exited** means that checks have passed and Greenboot has exited. Greenboot runs the scripts in the **green.d** directory when the system is a healthy state.
- An output of **failed** means that checks have not passed. Greenboot runs the scripts in **red.d** directory when the system is in this state and might restart the system.
- To see a report showing the numerical exit code of the service where **0** means success and nonzero values mean a failure occurred, use the following command:

\$ systemctl show --property=ExecMainStatus --value greenboot-healthcheck.service

To see a report showing a message about boot status, such as **Boot Status is GREEN - Health Check SUCCESS**, use the following command:

\$ cat /run/motd.d/boot-status

# <span id="page-24-0"></span>CHAPTER 5. CONFIGURING AUDIT LOGGING POLICIES

You can control audit log file rotation and retention by using configuration values.

# <span id="page-24-1"></span>5.1. ABOUT SETTING LIMITS ON AUDIT LOG FILES

Controlling the rotation and retention of the audit log file by using configuration values helps keep the limited storage capacities of far-edge devices from being exceeded. On such devices, logging data accumulation can limit host system or cluster workloads, potentially causing the device stop working. Setting audit log policies can help ensure that critical processing space is continually available.

The values you set to limit audit logs enable you to enforce the size, number, and age limits of audit log backups. Field values are processed independently of one another and without prioritization.

You can set fields in combination to define a maximum storage limit for retained logs. For example:

- Set both **maxFileSize** and **maxFiles** to create a log storage upper limit.
- **•** Set a **maxFileAge** value to automatically delete files older than the timestamp in the file name, regardless of the **maxFiles** value.

### <span id="page-24-2"></span>5.1.1. Default audit log values

MicroShift includes the following default audit log rotation values:

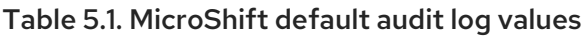

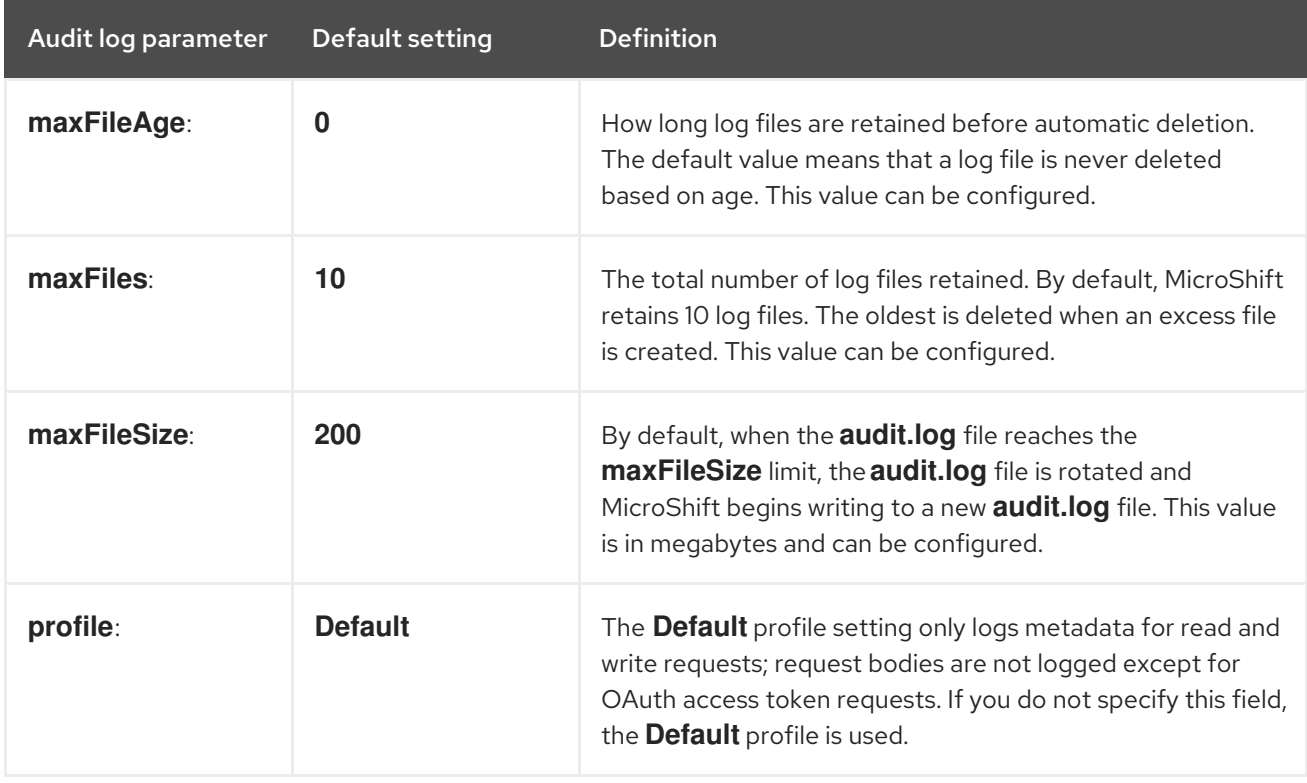

The maximum default storage usage for audit log retention is 2000Mb if there are 10 or fewer files.

If you do not specify a value for a field, the default value is used. If you remove a previously set field value, the default value is restored after the next MicroShift service restart.

# <span id="page-25-0"></span>5.2. ABOUT AUDIT LOG POLICY PROFILES

Audit log profiles define how to log requests that come to the OpenShift API server and the Kubernetes API server.

MicroShift supports the following predefined audit policy profiles:

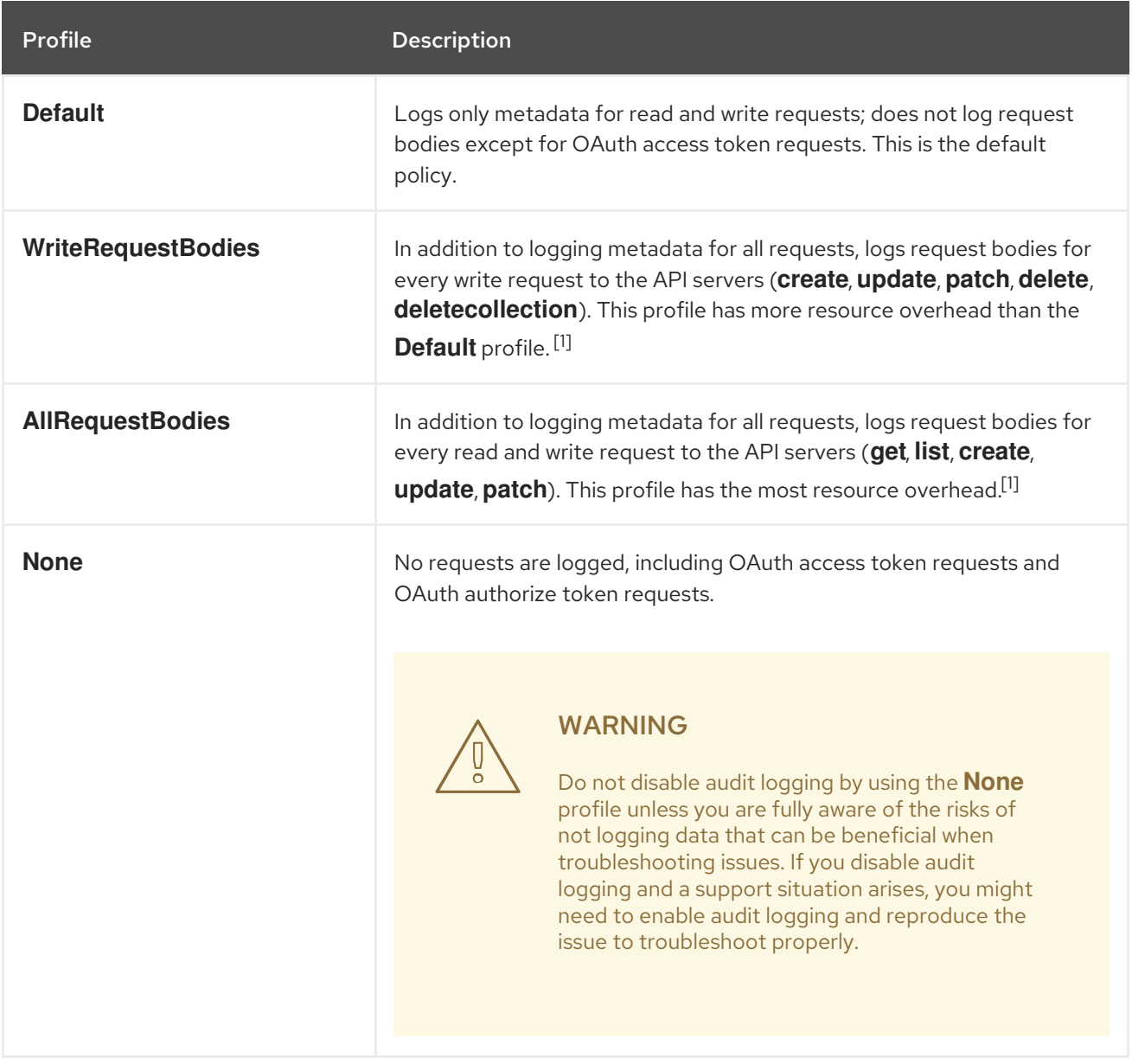

1. Sensitive resources, such as **Secret**, **Route**, and **OAuthClient** objects, are only logged at the metadata level.

By default, MicroShift uses the **Default** audit log profile. You can use another audit policy profile that also logs request bodies, but be aware of the increased resource usage such as CPU, memory, and I/O.

# <span id="page-25-1"></span>5.3. CONFIGURING AUDIT LOG VALUES

You can configure audit log settings by using the MicroShift service configuration file.

#### Procedure

1. Make a copy of the provided **config.yaml.default** file in the **/etc/microshift/** directory, renaming

it **config.yaml**. Keep the new MicroShift **config.yaml** you create in the **/etc/microshift/** directory. The new **config.yaml** is read whenever the MicroShift service starts. After you create it, the **config.yaml** file takes precedence over built-in settings.

2. Replace the default values in the **auditLog** section of the YAML with your desired valid values.

#### Example default **auditLog** configuration

<span id="page-26-1"></span><span id="page-26-0"></span>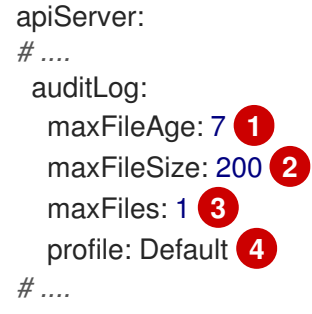

<span id="page-26-3"></span><span id="page-26-2"></span>Specifies the maximum time in days that log files are kept. Files older than this limit are deleted. In this example, after a log file is more than 7 days old, it is deleted. The files are deleted regardless of whether or not the live log has reached the maximum file size specified in the **maxFileSize** field. File age is determined by the timestamp written in the name of the rotated log file, for example, **audit-2024-05-16T17-03-59.994.log**. When the value is **0**, the limit is disabled.

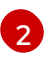

[3](#page-26-2)

[1](#page-26-0)

The maximum audit log file size in megabytes. In this example, the file is rotated as soon as the live log reaches the 200 MB limit. When the value is set to **0**, the limit is disabled.

The maximum number of rotated audit log files retained. After the limit is reached, the log files are deleted in order from oldest to newest. In this example, the value **1** results in only 1 file of size **maxFileSize** being retained in addition to the current active log. When the value is set to **0**, the limit is disabled.

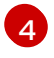

Logs only metadata for read and write requests; does not log request bodies except for OAuth access token requests. If you do not specify this field, the **Default** profile is used.

- 3. Optional: To specify a new directory for logs, you can stop MicroShift, and then move the **/var/log/kube-apiserver** directory to your desired location:
	- a. Stop MicroShift by running the following command:

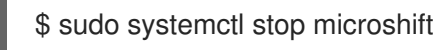

b. Move the **/var/log/kube-apiserver** directory to your desired location by running the following command:

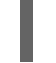

\$ sudo mv /var/log/kube-apiserver <~/kube-apiserver> **1**

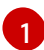

<span id="page-26-4"></span>Replace *<~/kube-apiserver>* with the path to the directory that you want to use.

c. If you specified a new directory for logs, create a symlink to your custom directory at **/var/log/kube-apiserver** by running the following command:

<span id="page-26-5"></span>\$ sudo ln -s <~/kube-apiserver> /var/log/kube-apiserver **1**

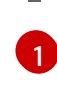

Replace  $\langle \sim$ /kube-apiserver> with the path to the directory that you want to use. This enables the collection of logs in sos reports.

4. If you are configuring audit log policies on a running instance, restart MicroShift by entering the following command:

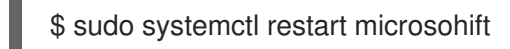

# <span id="page-27-0"></span>5.4. TROUBLESHOOTING AUDIT LOG CONFIGURATION

Use the following steps to troubleshoot custom audit log settings and file locations.

#### Procedure

Check the current values that are configured by running the following command:  $\bullet$ 

\$ sudo microshift show-config --mode effective

#### Example output

auditLog: maxFileSize: 200 maxFiles: 1 maxFileAge: 7 profile: AllRequestBodies

Check the **audit.log** file permissions by running the following command:  $\bullet$ 

\$ sudo ls -ltrh /var/log/kube-apiserver/audit.log

#### Example output

-rw-------. 1 root root 46M Mar 12 09:52 /var/log/kube-apiserver/audit.log

List the contents of the current log directory by running the following command:

\$ sudo ls -ltrh /var/log/kube-apiserver/

#### Example output

total 6.0M -rw-------. 1 root root 2.0M Mar 12 10:56 audit-2024-03-12T14-56-16.267.log -rw-------. 1 root root 2.0M Mar 12 10:56 audit-2024-03-12T14-56-49.444.log -rw-------. 1 root root 962K Mar 12 10:57 audit.log